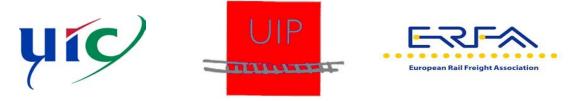

# **GCU JOINT COMMITTEE**

## SENDING WAGON DAMAGE REPORT WITH THE GCU BROKER

### NEW FUNCTIONALITY LAUNCHED ON 1<sup>ST</sup> APRIL 2019

#### What is new?

From 1<sup>st</sup> April, it will be possible to send Wagon Damage Reports (WDR) in digital form directly to the wagon keeper via the Message Broker. The WDR can include attachments, such as photos or documents. The GCU Broker identifies the wagon keeper automatically based on the wagon number in the WDR and forwards the damage report to the keeper, along with the attachments.

#### **Option 1: WDR in PDF format**

The damage report can be uploaded to the GCU Broker in PDF format, and attachments may be uploaded in any file format. To this end, please ensure that the correct file name is used. The wagon number in the file name - rather than the wagon number in the report itself - is used for accurate keeper assignment. For more information, see Section 3.3 of the user guide.

From 1<sup>st</sup> April, RUs are required only to use the current template for the damage report ("Template Wagon Damage Report"), which can be found on the GCU Broker homepage as Appendix 4 of the 2019 GCU or in the GCU Broker in the Documentation/Technical menu under "Wagon Damage Report"), and to send it via the GCU Broker.

In the new version of the pfd form, the four-digit numerical RICS code must be entered in front of the name for company details, such as "User RU" or "Keeper". The RICS codes of a signatory can be obtained via the signatory search function on the website. Please do not enter a VKM or other company abbreviation here.

The keeper can receive the WDR and attachments via email. A valid email address must be recorded in the GCU Broker for this purpose (see Section 6.6 of the user guide, "WDR PDF" communication channel). All Wagon Damage Reports and attachments will be sent to this email address. We ask all wagon keepers to check this email address as soon as possible and to correct it if necessary, as it will be used by RUs to send damage reports as from 1 April onwards.

The email address must be recorded in the "Destination Address" field and the "Communication Active" box must be checked. The authorisation type should be left unchanged ("NONE") and the "Username" and "Password" fields must be kept empty.

#### **Option 2: WDR via webservice**

Alternatively, all signatories can connect to the GCU Broker via an IT system interface and send and receive the Wagon Damage Reports via webservice in xml format and the attachments via REST protocol. Details on these connections are available in the GCU Broker Interface Manualin the documentation area of the GCU Broker homepage. Please contact the Trustee for this purpose, as setup of an account on a separate test system is required.

Should you have further questions on damage report transmission, please don't hesitate to contact the GCU Trustee Floris Foqué (<u>gcu@gcubureau.org</u>).

Kind regards,

Stefan Lohmeyer Co-chairman GCU Joint Committee GCU UIP

Nicolas Czernecki Co-chairman GCU Joint Committee GCU UIC